## Visualization

Andrew Stokes

April 9, 2019

### The classic text on visualization

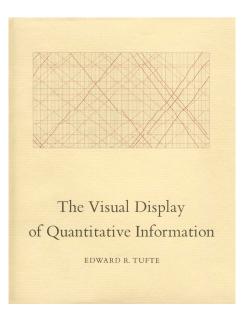

### Tufte on visualization

Graphical excellence is the well-designed presentation of interesting data a matter of substance, of statistics, and of design. . . . [It] consists of complex ideas communicated with clarity, precision, and efficiency. . . . [It] is that which gives to the viewer the greatest number of ideas in the shortest time with the least ink in the smallest space. . . . [It] is nearly always multivariate. . . . And graphical excellence requires telling the truth about the data. (Tufte 1983, p. 51, via Healy and Moody 2014)

# $\mathsf{Example}^1$

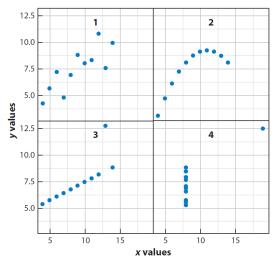

For all panels, N = 11; mean = 7.5; regression: Y = 3 + 0.5(X); r = 0.82. SE of slope estimate: 0.118, t = 4.24; sum of squares (X - X): 100

<sup>&</sup>lt;sup>1</sup>Healy & Moody 2014

# $\mathsf{Example}^2$

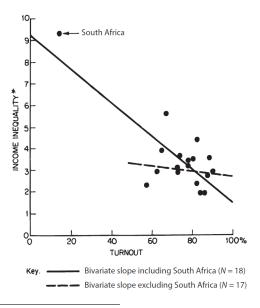

<sup>2</sup>Healy & Moody 2014

## Design Principles: Big Picture<sup>3</sup>

- ► Generate interest
- ▶ Provoke thought
- Motivate readers

Know your audience!

<sup>&</sup>lt;sup>3</sup>Following slides adapted from Sullivan 2011

## Design Principles: Specifics

- Clarity: titles, labels, axes
- Objectivity: fair scaling, appropriate comparisons
- Sound statistical practice
- Minimize "chart junk": extraneous features that clutter tables
   & figures

### When to use what

#### Text

- ▶ Appropriate for small amounts of quantitative data.
- ▶ Can be used when data are part of a sensitivity analysis.

#### **Tables**

- Many data points to present and values are important
- Useful for presenting main findings (readers will often to refer to tables before reading text)

## When to use what (continued)

#### **Figures**

- Complex relationships among variables
- Trends over time
- Geographic variation
- ► Main findings (useful for disseminating results)

### Presenting data in tables

- Consider your audience (technical experts vs lay persons)
- Consider context, time, place, situation
- ► Follow relevant style guidelines for papers, posters, reports

## Components of a table

#### Table number. Table title.

| Description of what follows | Column spanner                |  |
|-----------------------------|-------------------------------|--|
|                             | Heading 1 Heading 2 Heading x |  |
| Rows (variables and units)  |                               |  |
|                             | Data                          |  |
|                             |                               |  |

### Example

Table 12-1. Association Between BMI categories and Incident Cardiovascular Disease After Adjustment for Clinical Risk Factors\*

|                                 | Odds Ratio* (OR) (95% Confidence Interval) |                   |                  |
|---------------------------------|--------------------------------------------|-------------------|------------------|
|                                 | Normal Weight                              | Overweight        | Obese            |
| Incident Myocardial Infarction  | 1.00 (Reference)                           | 1.01 (0.69-1.29)  | 1.14 (1.01-1.50) |
| Incident Cardiovascular Disease | 1.00 (Reference)                           | 1.21 (0.89-1.37)  | 1.36 (1.13-2.54) |
| Incident Stroke                 | 1.00 (Reference)                           | 0.99 (0.82, 1.08) | 1.18 (1.09-1.23) |

\*Note: Adjusted for age, sex, systolic and diastolic blood pressure, total serum cholesterol, high density lipoprotein and smoking; normal weight (body mass index (BMI) < 25.0), overweight ( $25.0 \le BMI < 30.0$ ) and obese (BMI  $\ge 30.0$ ).

#### Decluttered

Table 12-3. Association Between BMI categories and Incident Cardiovascular Disease After Adjustment for Clinical Risk Factors\*

Odds Ratio\* (OR) (95% Confidence Interval)

|                 | Normal Weight    | Overweight        | Obese            |
|-----------------|------------------|-------------------|------------------|
| Incident MI*    | 1.00 (Reference) | 1.01 (0.69-1.29)  | 1.14 (1.01-1.50) |
| Incident CVD    | 1.00 (Reference) | 1.21 (0.89-1.37)  | 1.36 (1.13-2.54) |
| Incident Stroke | 1.00 (Reference) | 0.99 (0.82, 1.08) | 1.18 (1.09-1.23) |

<sup>\*</sup>Note: Adjusted for age, sex, systolic and diastolic blood pressure, total serum cholesterol, high density lipoprotein and smoking; normal weight (body mass index (BMI) < 25.0), overweight (25.0 ≤ BMI < 30.0) and obese (BMI ≥ 30.0); MI=Myocardial infarction; CVD=cardiovascular disease

## Summarizing statistical results

#### Summary statistics

- provide measures of central tendency and variability for continuous variables
- ▶ n(%) for dichotomous, categorical and ordinal variables

#### Measures of effect

provide estimates and standard errors or confidence limits

## Example: Descriptive Statistics

Table 12-7. Background Characteristics of Study Participants by Intervention Group

Intervention Group

|                                        | Self-Help  | Group Therapy | Individual Therapy |
|----------------------------------------|------------|---------------|--------------------|
| Characteristic*                        | (n=100)    | (n=90)        | (n=80)             |
| Age, years                             | 78.2 (6.2) | 79.6 (5.9)    | 81.4 (5.7)         |
| Male Sex, n (%)                        | 46 (46%)   | 38 (42%)      | 28 (35%)           |
| Education, years                       | 9.3 (4.2)  | 10.7 (3.9)    | 8.6 (4.1)          |
| Marital status                         |            |               |                    |
| Single, never married, n (%)           | 9 (9%)     | 11 (12%)      | 5 (6%)             |
| Married or domestic partnership, n (%) | 36 (36%)   | 36 (40%)      | 23 (29%)           |
| Widowed, n (%)                         | 43 (43%)   | 33 (37%)      | 43 (54%)           |
| Divorced or separated, n (%)           | 12 (12%)   | 10 (11%)      | 9 (11%)            |

<sup>\*</sup>Note: Means (standard deviations) are shown for continuous measures and n(%) are shown for categorical measures.

### Example: Multivariable Results

Table 12-12. Association Between Racial/Ethnic Background, Maternal Age, Gestational Age and Birthweight

|                        | Regression Coefficient* | Standard Error | p-value |
|------------------------|-------------------------|----------------|---------|
| Characteristic         |                         |                |         |
| Intercept              | -4366.5                 | 188.3          | <0.01   |
| Racial/ethnic group    |                         |                |         |
| White                  | Reference               | -              |         |
| Black                  | -46.0                   | 47.0           | 0.33    |
| Hispanic               | 46.7                    | 47.6           | 0.32    |
| Maternal age, years    | -0.27*                  | 2.8            | 0.92    |
| Gestational age, weeks | 193.6*                  | 4.7            | <0.01   |

<sup>\*</sup>Note: Regression coefficients are based on multiple linear regression analysis and are relative to a one year change in maternal age and one week change in gestational age.

## Presenting data in figures

- Consider your audience (technical experts vs lay persons)
- Consider context, time, place, situation
- Follow relevant style guidelines for papers, posters, reports

## Components of a figure

#### Figure title

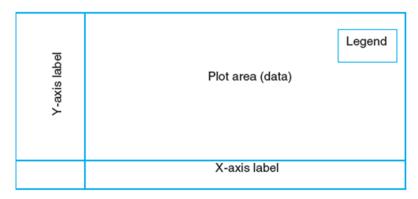

**Footnotes** 

### Example of "Chart Junk"

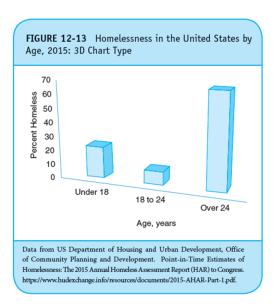

## Displaying data and distributions

► Histograms for ordinal variables, with clear title, axis labels

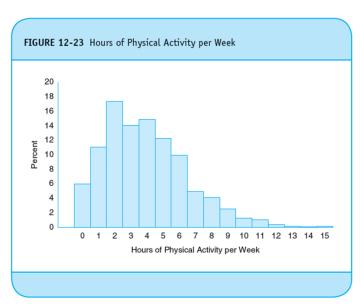

## Displaying means with uncertainty: Example

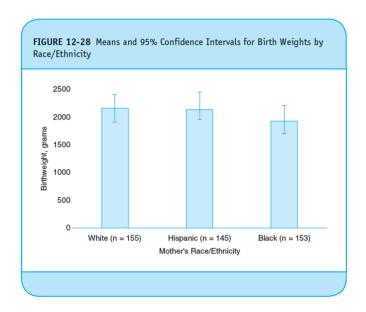

## Displaying means with uncertainty: Better example

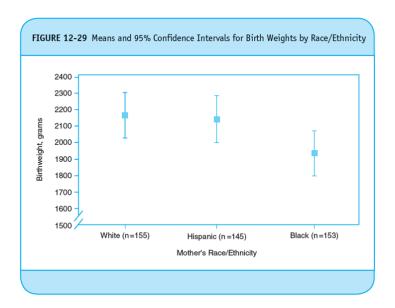

### Trends & Line Charts

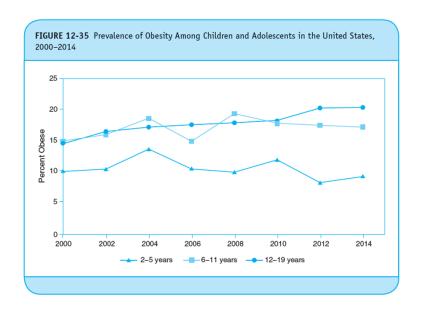

### Incorrect use of trend lines

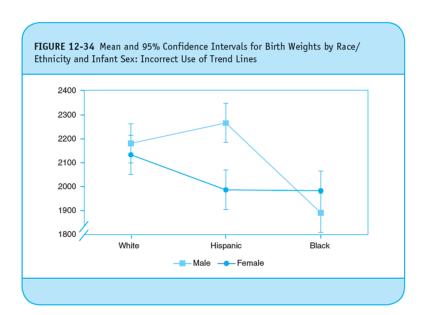

## Relationships between continuous variables

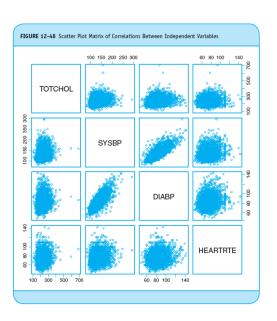

### Scatter between two variables

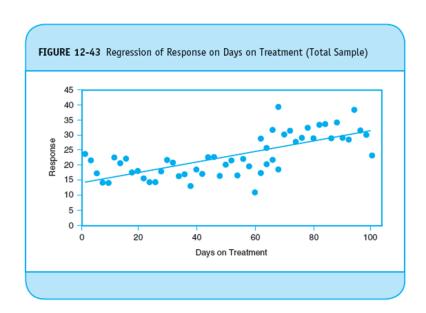

## Use scatter to explore heterogeneity

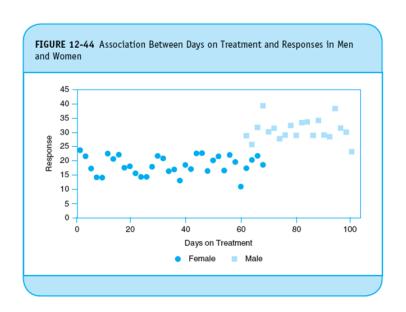

## Geographic variation

- Using maps to display distributions of key health indicators
- Must include clear titles, description of measures, and clarity of geographic subunit of interest
- Chloropleth maps use shading to reflect the magnitude of measures

### Geographic variation: Example

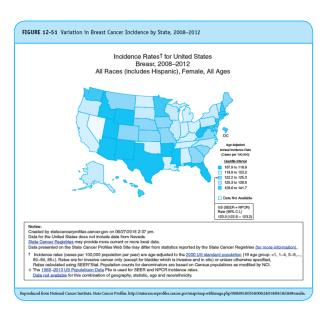

#### Pie Charts

- Popular displays to represent component parts of whole
- Can be challenging for readers to interpret
- Should be use sparingly, if at all (other displays often more effective)

### Pie Chart or Table?

Figure 12-54. Capital Budget for the City of Boston Fiscal Year 2017 - Using a Pie Chart

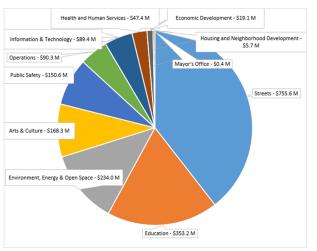

Source: City of Boston Open Budget Application, http://budget.data.cityofboston.gov/#/

## Pie Chart or Table (continued)?

Table 12-17. Capital Budget for the City of Boston Fiscal Year 2017

| Budget Category                      | Millions  | % of Total |
|--------------------------------------|-----------|------------|
| Streets                              | \$755.6   | 39%        |
| Education                            | \$353.2   | 18%        |
| Environment, Energy & Open Space     | \$234.0   | 12%        |
| Arts & Culture                       | \$168.3   | 9%         |
| Public Safety                        | \$150.6   | 8%         |
| Operations                           | \$90.3    | 5%         |
| Information & Technology             | \$89.4    | 5%         |
| Health and Human Services            | \$47.4    | 2%         |
| Economic Development                 | \$19.1    | 1%         |
| Housing and Neighborhood Development | \$5.7     | 0%         |
| Mayor's Office                       | \$0.4     | 0%         |
| Total capital budget                 | \$1,914.0 | 100%       |

## Summary

- ► The right approach to present data and statistical results depends on the audience and the nature of the data and statistical results to be displayed
- ► Effective communication requires clarity and accuracy
- Must adhere to sound statistical practice and effective design principles

### A valuable resource

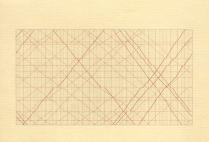

The Visual Display of Quantitative Information

EDWARD R. TUFTE

## Simple rules for making compelling visualizations<sup>4</sup>

- Consider the audience
- ► Identify the key message
- Consider the medium
- Use captions to make graph free standing
- Defaults aren't always best
- Use color to your advantage
- Be honest
- Keep it simple
- Message is more important than aesthetics

<sup>&</sup>lt;sup>4</sup>From Rougier, Droettboom & Bourne 2014

### Consider the audience

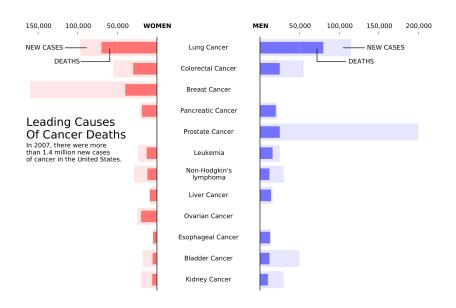

# Identify the key message

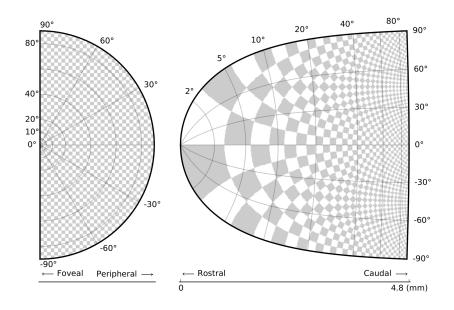

### Consider the medium

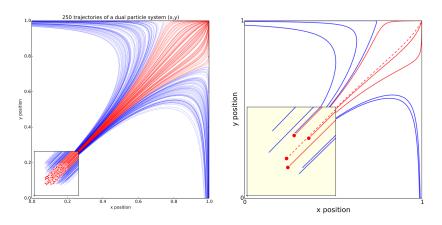

# Defaults aren't always best

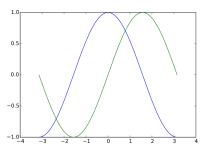

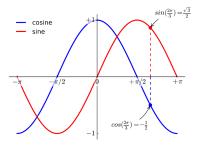

## Use color to your advantage

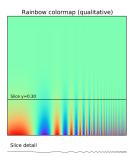

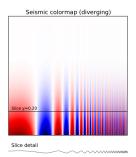

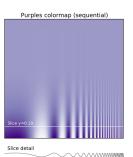

#### Be honest

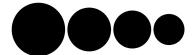

Relative size using disc area

Relative size using disc radius

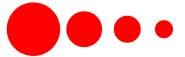

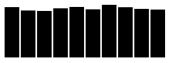

Relative size using full range

Relative size using partial range

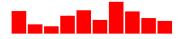

## Keep it simple

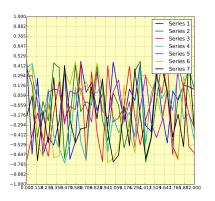

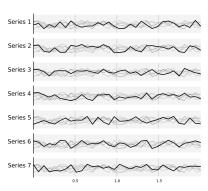

## Message is more important than aesthetics

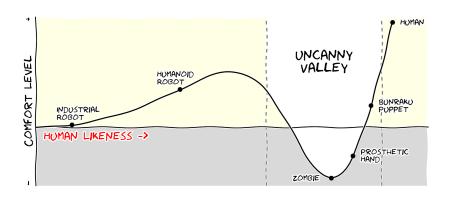

# ggplot2: Elegant Graphics for Data Analysis

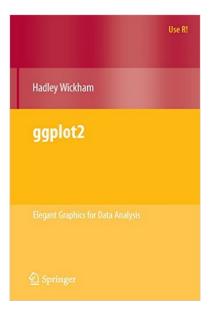

## What is ggplot2?

- R package for producing graphics designed by Hadley Wickham
- Based on the Grammar of Graphics (Wilkinson, 2005)
- Enables you to produce publication-quality graphics quickly and efficiently
- ggplot takes care of the aesthetics, allowing you to focus on what's most important: creating graphs that most effectively communicate your data

## What is a grammar of graphics?

*Def.*: In linguistics, **grammar** is the set of structural rules governing the composition of clauses, phrases, and words in any given natural language.

- ➤ Similarly, ggplot2 is composed of independent components that can be combined in a variety of ways
- Unlike MS Excel which constrains you to a small number of existing graphics, ggplot2 allows you to create new graphics specific to your problem

# Components of the ggplot2 grammar

The basic idea of ggplot is that a graph is built up in layers

- raw data
- annotations
- statistics

## Components of the ggplot2 grammar

- ► The **data** that you want to graph. Must be stored in a data frame
- ► **Aesthetic mappings** are the rules you set for translating data into aesthetic attributes such as color and size
- Geometric objects or geoms such as points, lines and shapes
- statistical transformations or stats for applying statistical transformations to the data (smoothing)
- scales set how values of your variables will appear on the graph, whether color, size or shape
- ▶ faceting creates multiple plots stratified on a third variable

#### Demonstration

- Data are drawn from the NHANES 1988-2011
- ► Sample consists of adults ages 50-74
- ▶ Is there a relationship between lifetime maximum BMI and hemoglobin A1c?
- Does this relationship differ by sex?

#### Load libraries

```
suppressMessages(library(ggplot2))
```

```
## Warning: package 'ggplot2' was built under R version 3.4
```

```
suppressMessages(library(gdata))
```

## What do the data look like?

| seqn | survey | age | male | hisp | black | other | bmiM | bmimax   |   |
|------|--------|-----|------|------|-------|-------|------|----------|---|
| 352  | 0      | 50  | 1    | 1    | 0     | 0     | 25.1 | 26.39343 | 2 |
| 363  | 0      | 66  | 0    | 1    | 0     | 0     | 23.6 | 28.24927 | 2 |
| 3124 | 0      | 63  | 0    | 0    | 0     | 0     | 23.6 | 23.60000 | 2 |
| 3130 | 0      | 55  | 1    | 0    | 1     | 0     | 33.6 | 34.50113 | 3 |

25.2 25.20000 2

 $1 \qquad 1$ 

# Add first layer of plot

```
g <- ggplot(data, aes(bmimax, hemo))
summary(g)
## data: seqn, survey, age, male, hisp, black, other, bmiM
```

```
bmiSR, hemo, smoke [6026x12]
##
## mapping: x = \sim bmimax, y = \sim hemo
   faceting: <ggproto object: Class FacetNull, Facet, gg>
```

```
##
       compute_layout: function
##
       draw back: function
##
       draw front: function
##
       draw labels: function
```

```
draw panels: function
##
       finish data: function
##
```

```
##
```

init scales: function

map data: function ## ## params: list

## setup data: function setup params: function ##

## Add points

```
p <- g + geom_point()
print(p)</pre>
```

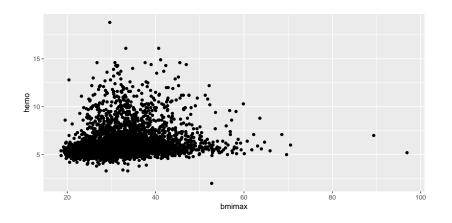

#### Add statistic

```
p <- g + geom_point() + geom_smooth()
print(p)</pre>
```

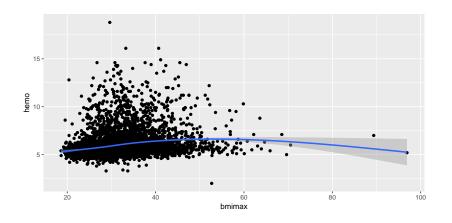

## Change smoothing method

```
p <- g + geom_point() + geom_smooth(method="lm")
print(p)</pre>
```

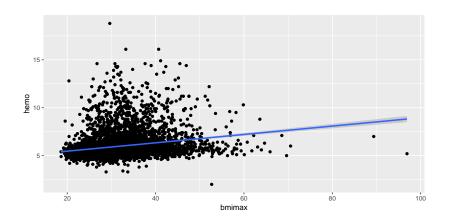

## Stratify plot by third variable

```
p <- g + geom_point() + geom_smooth(method="lm")
p + facet_grid(. ~ male)</pre>
```

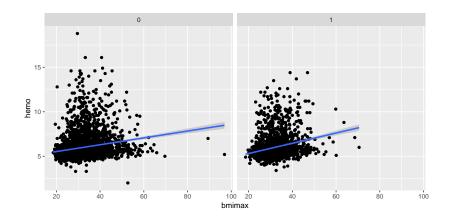

## Make a global change to the plot

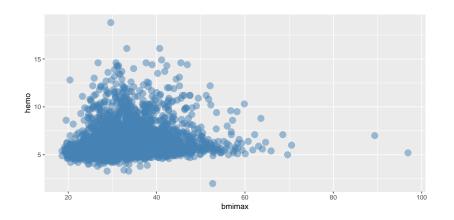

## Modify by values

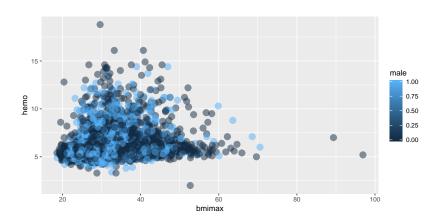

#### Add labels

```
p <- g + geom_point(aes(color = male))
p <- p + labs(title = "NHANES Sample")
p <- p + labs(x="Maximum BMI", y="Hemoglobin A1c")
print(p)</pre>
```

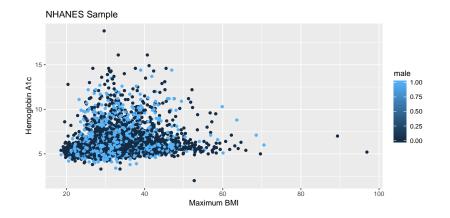

## Change default options for the smoother

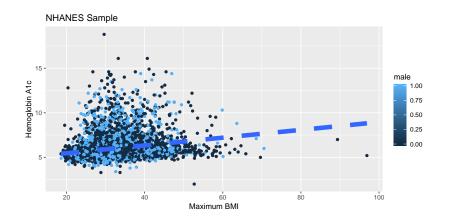

# Change the theme of the plot

```
p + theme_bw(base_family = "Times")
```

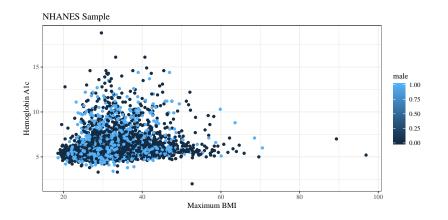

## Upcoming deadlines

- Descriptive & bivariate tables (Sunday, April 14 at 5 pm)
- ▶ Peer review of descriptive tables (Tuesday, April 16 at 2 pm)
- ▶ Problem set 3 (Tuesday, April 16 at 2 pm)